# Orientações para montagem de editais na plataforma de inscrição on-line do  $CPD/UnB$

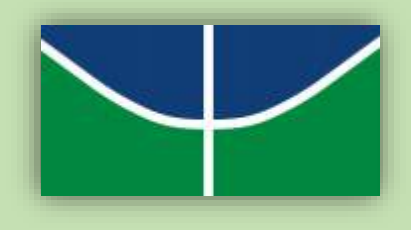

## **Link para acesso ao sistema: <https://inscpos.unb.br/index.php?inscricao=login>**

#### **I. Acessar o sistema:**

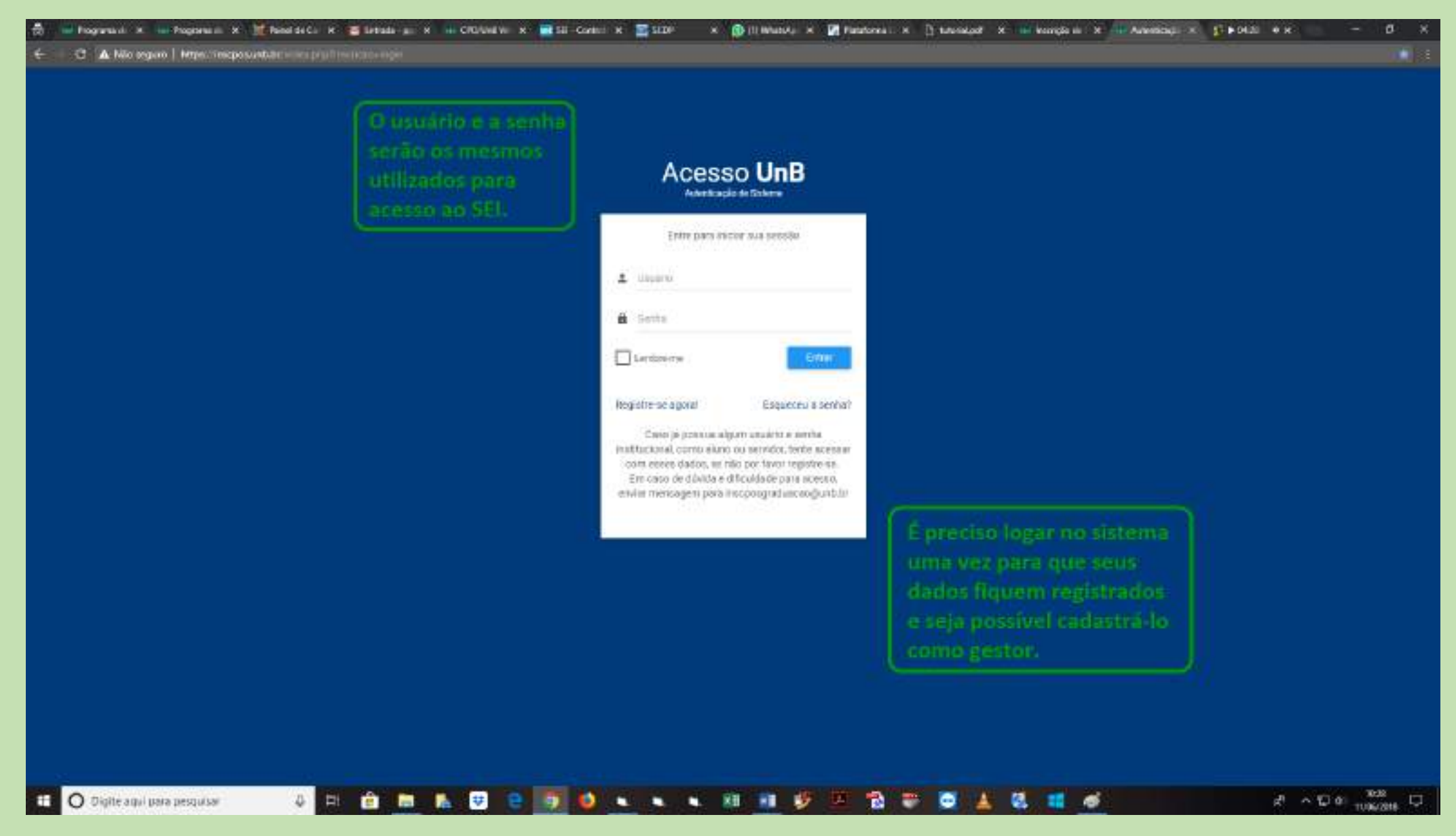

#### II. Selecionar edital:

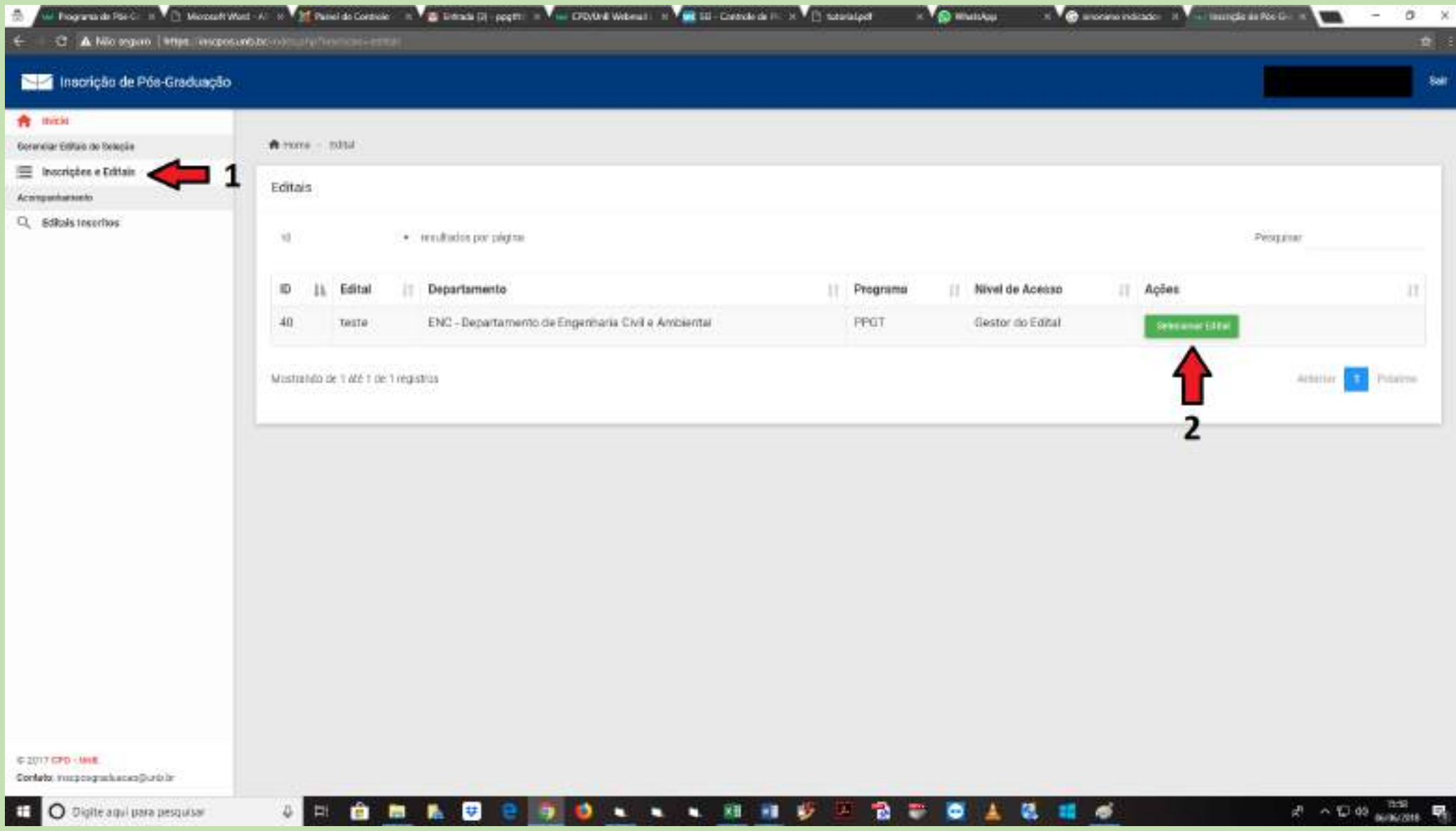

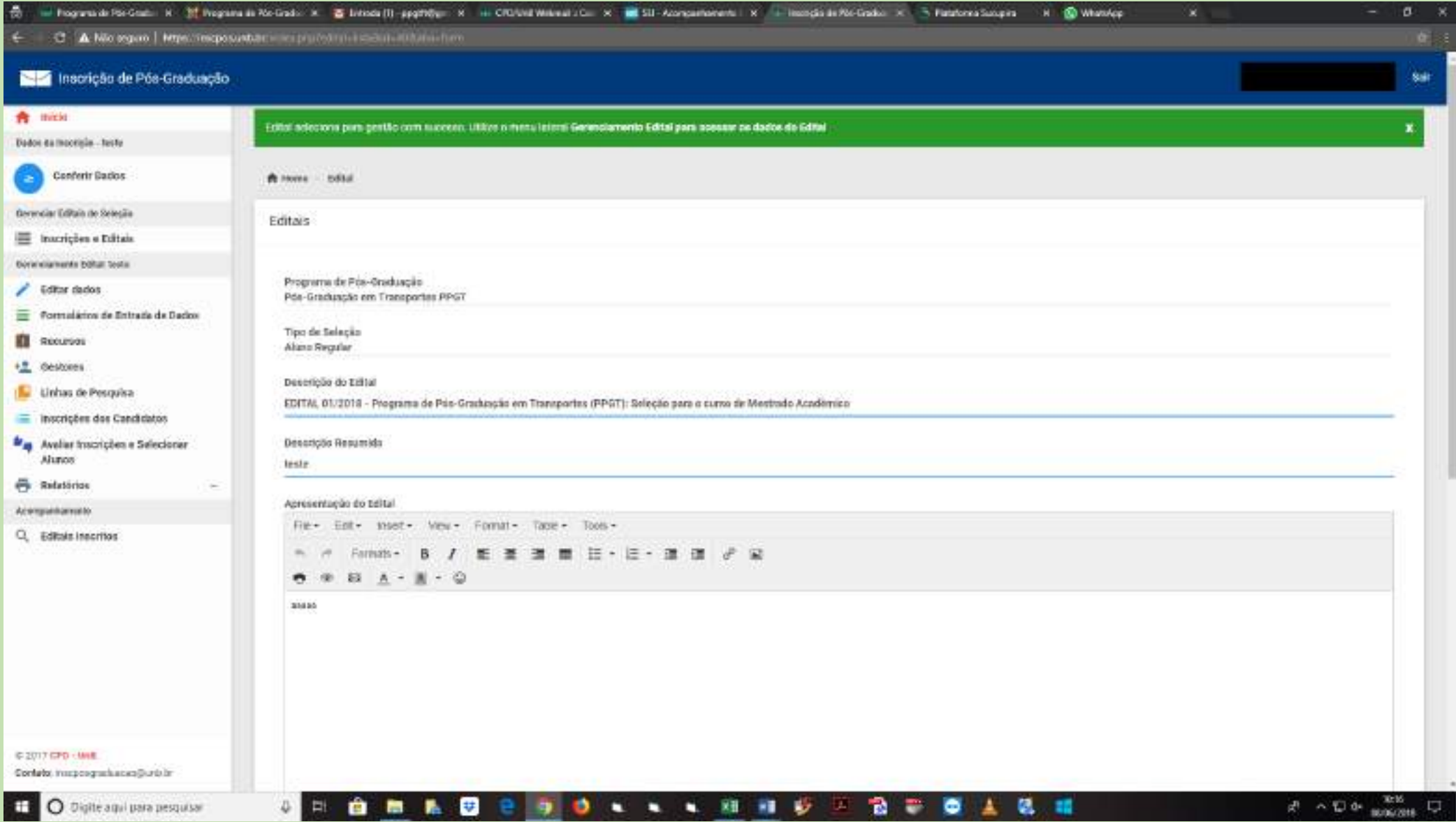

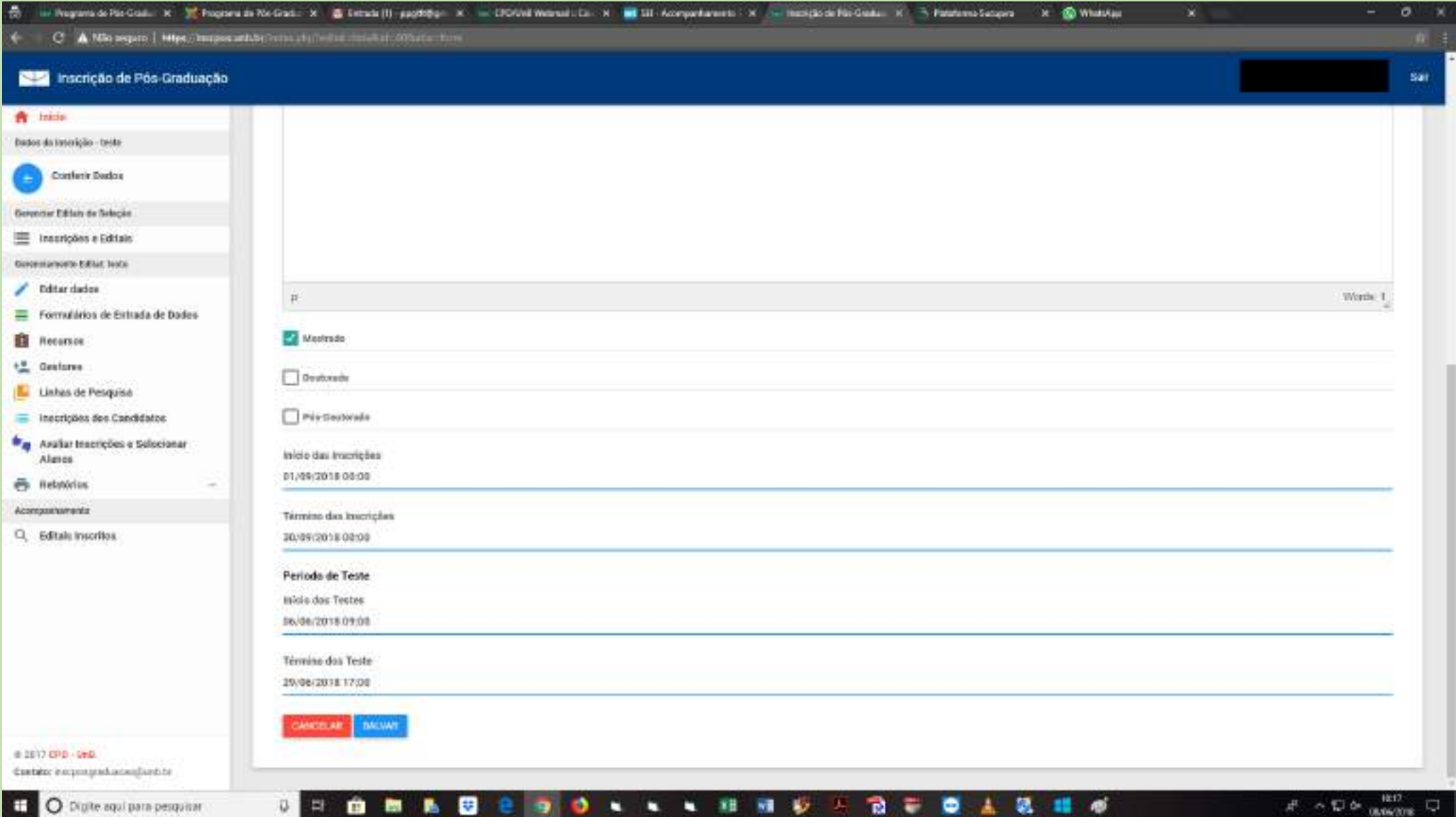

### **III. Adicionar novos gestores:**

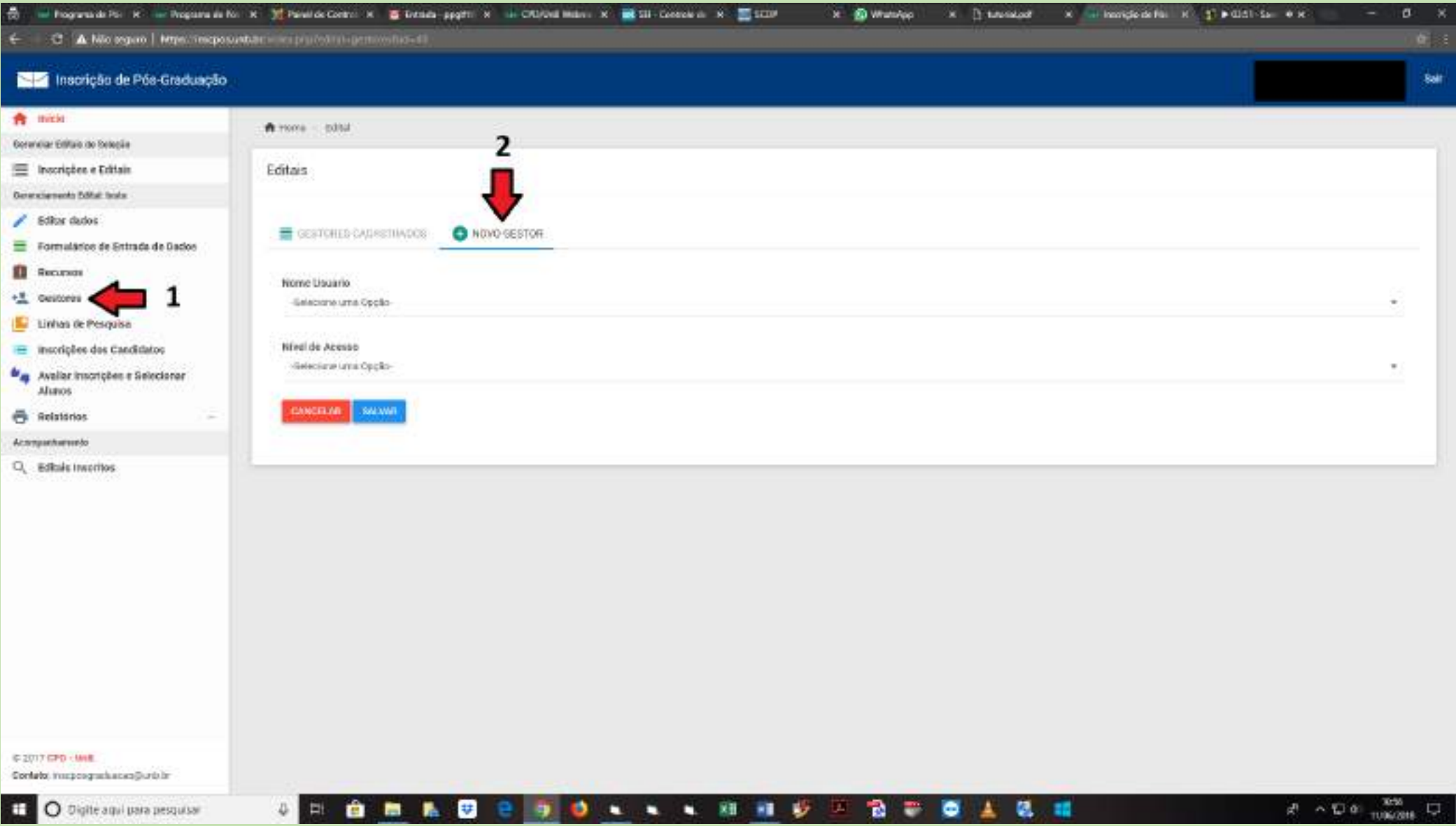

### **IV. Incluir linhas de pesquisa:**

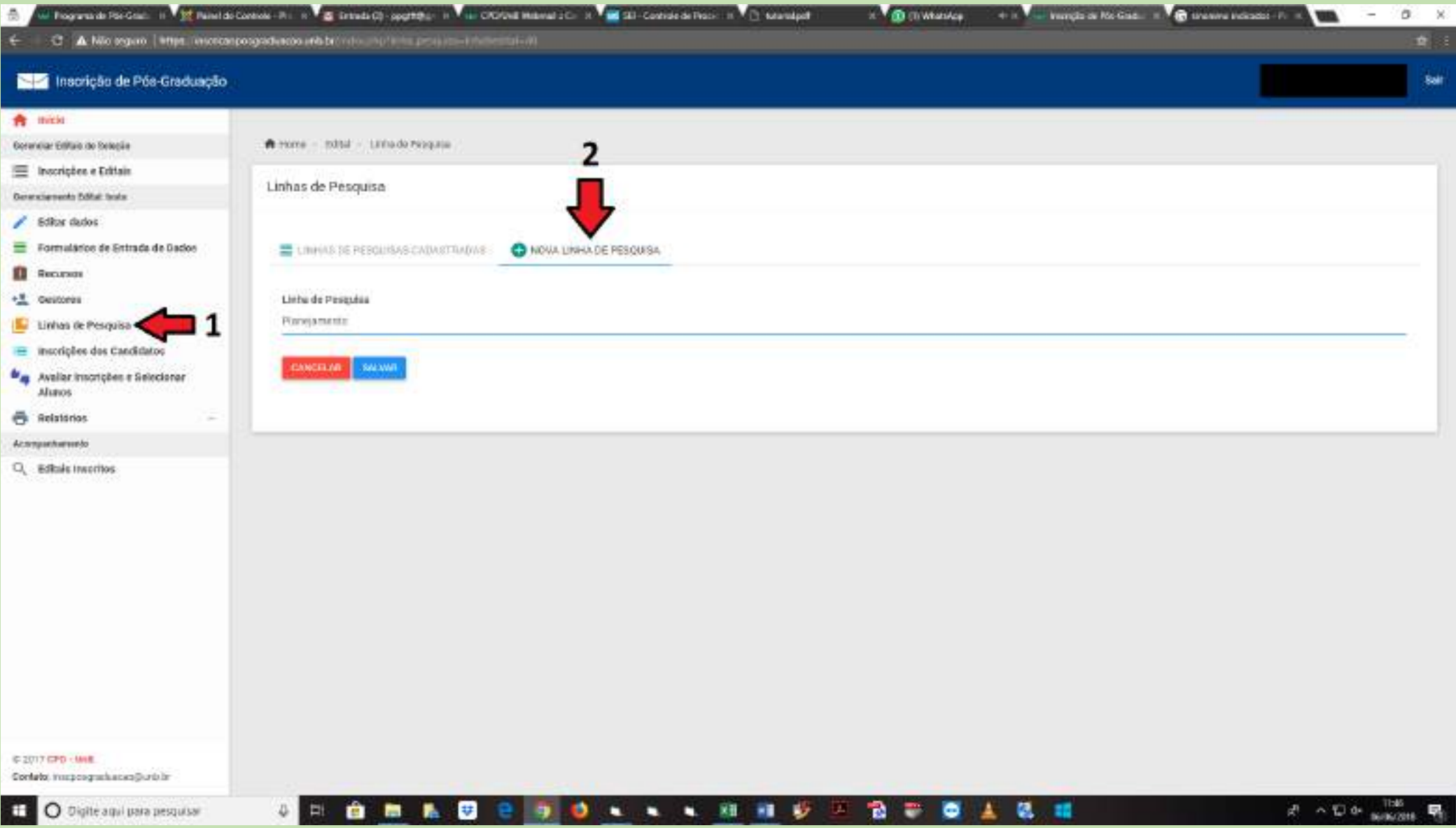

#### V. Criar formulários:

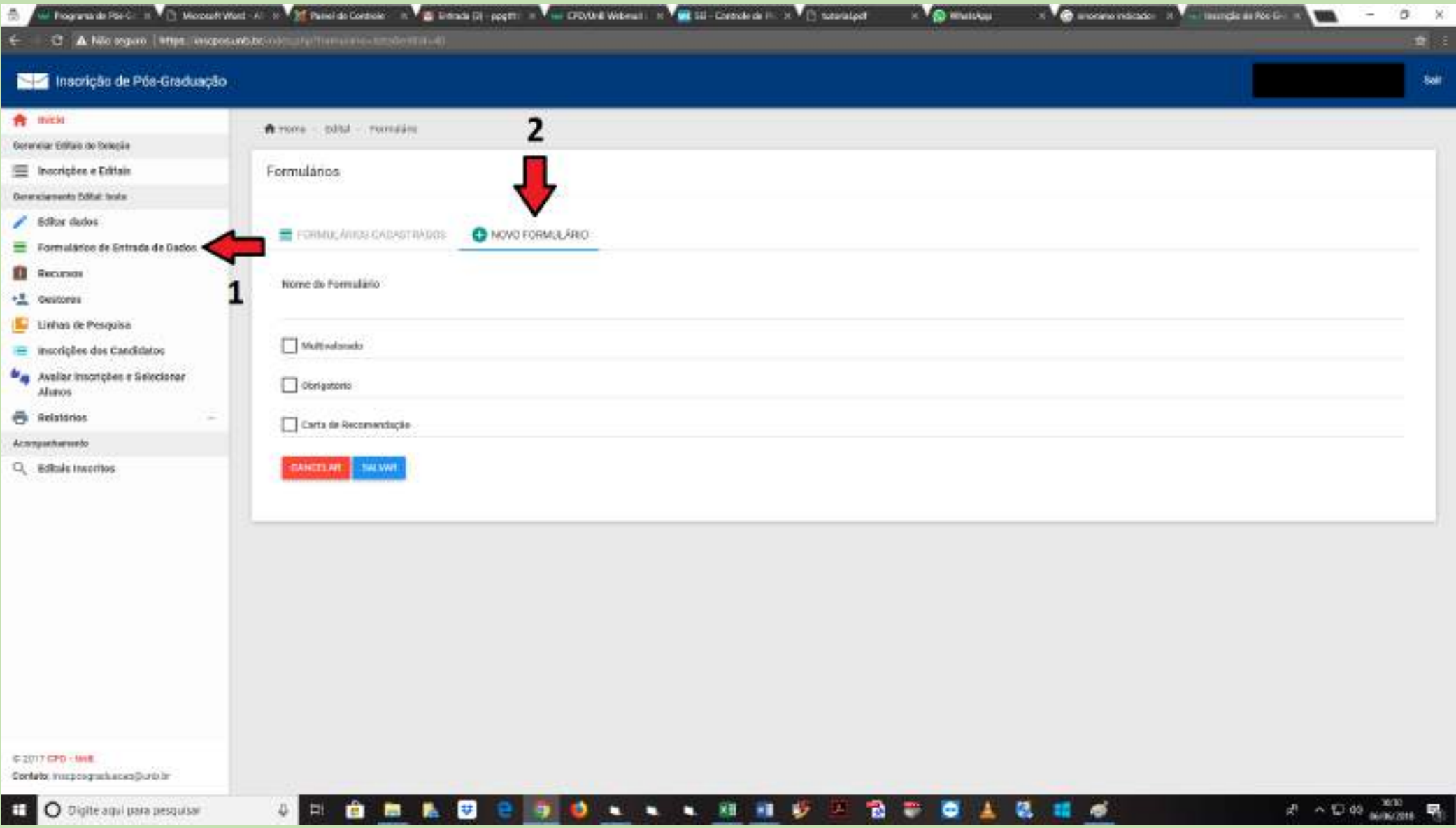

### **VI. Editar/excluir formulários:**

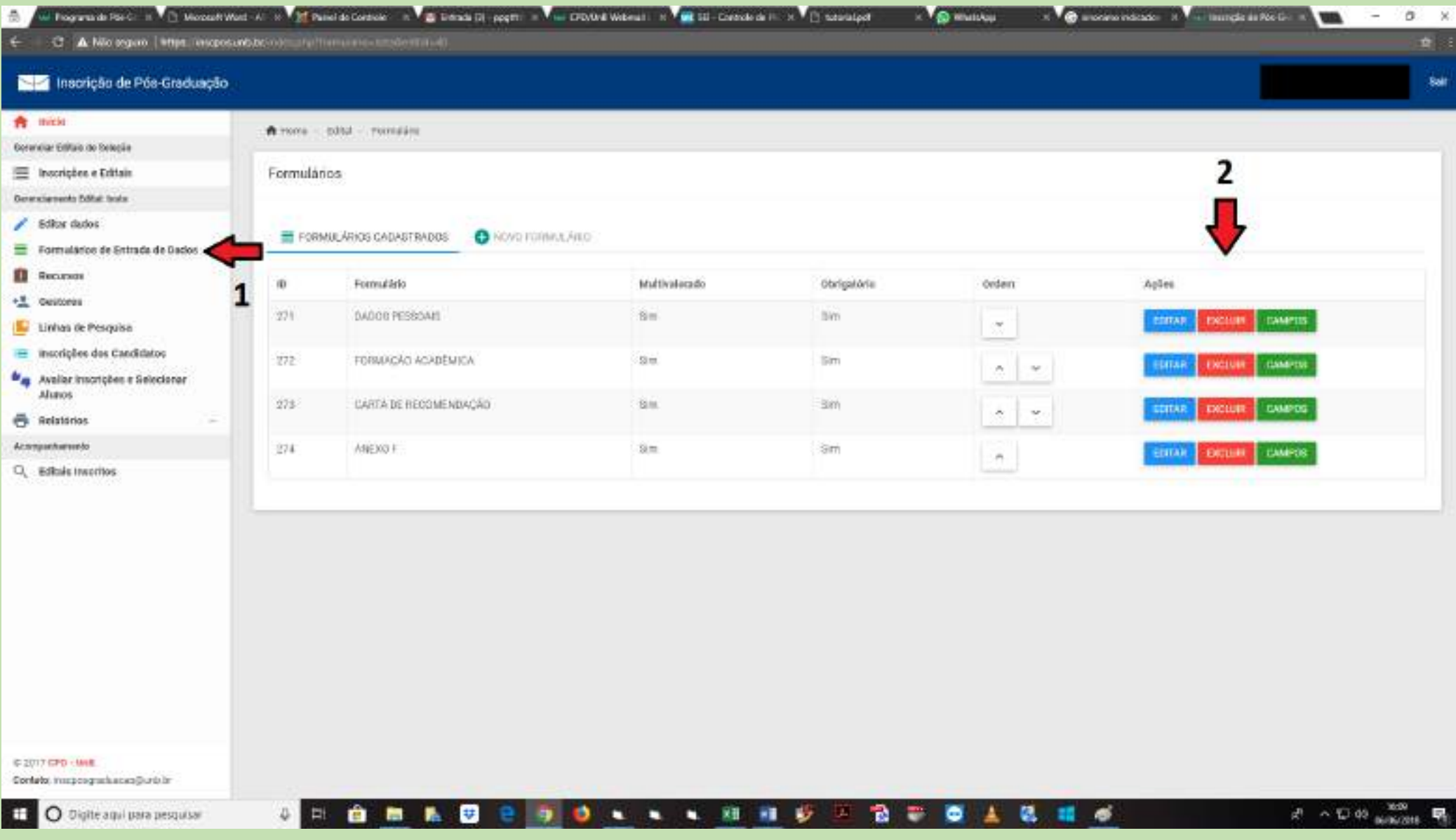

### **VII. Criar os campos dos formulários:**

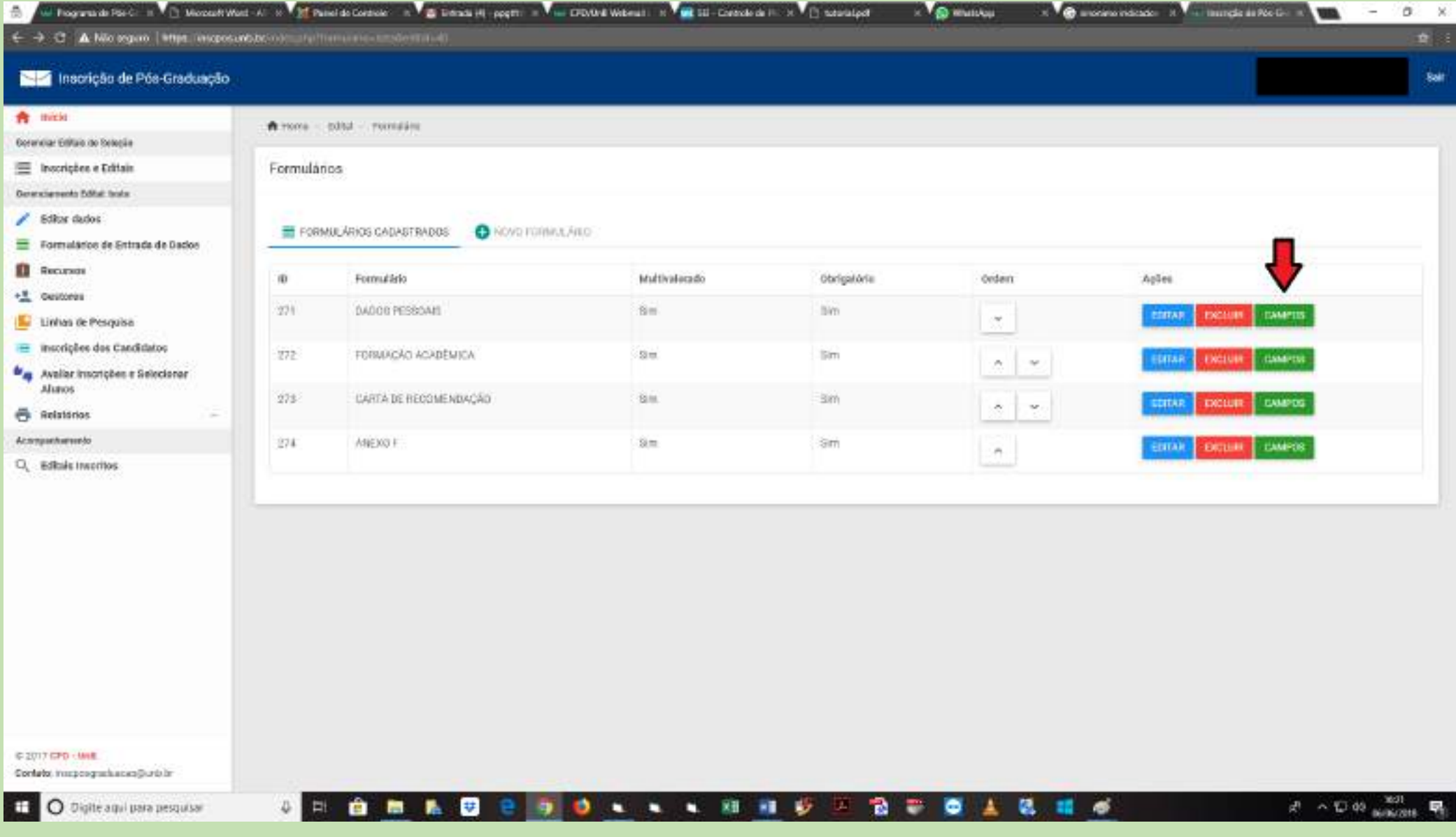

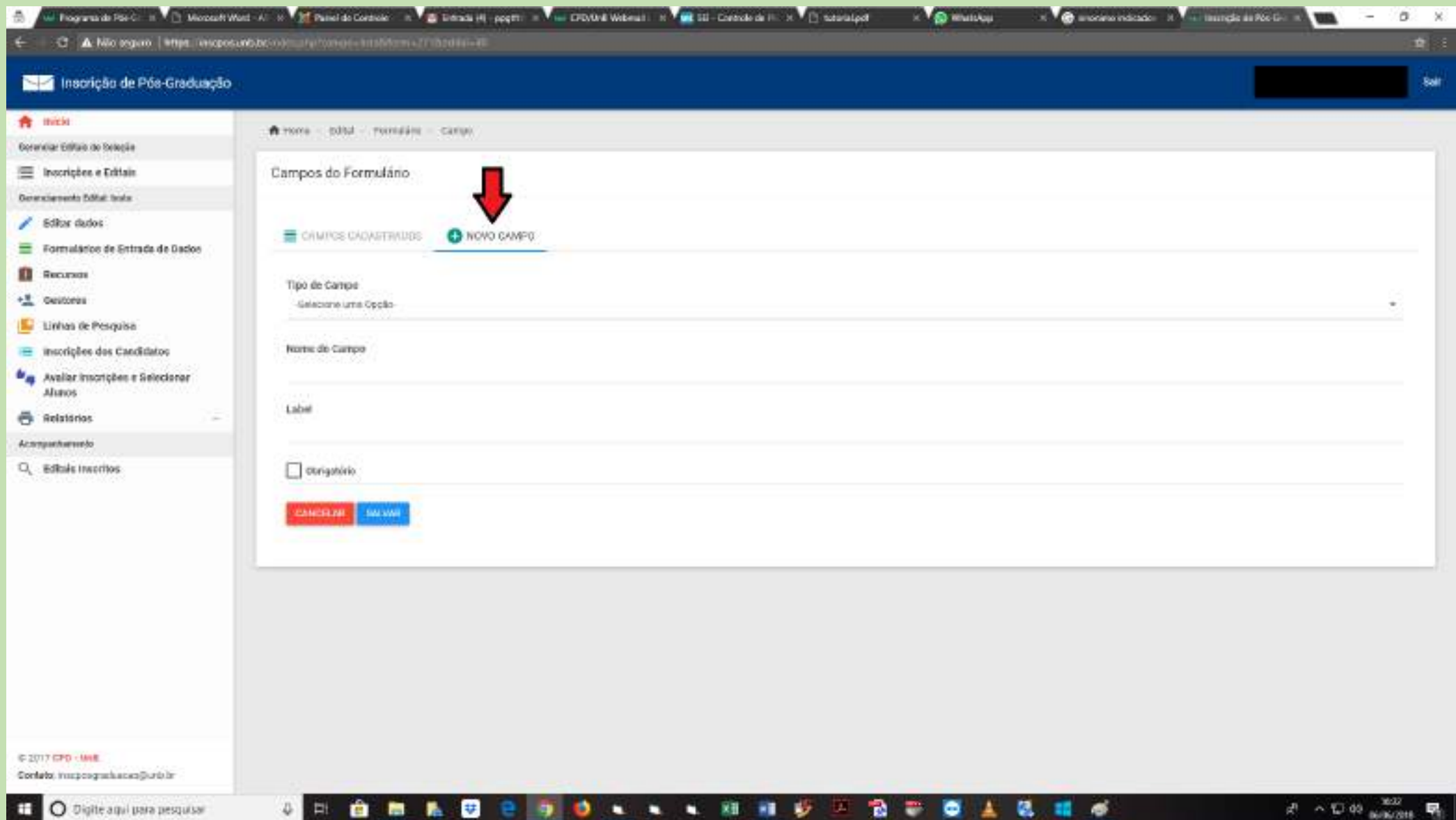

#### U. Foormald Ro C. In A. T. Monoch World A. W. All Panel do Corone. A 20 Stress Hill popmi . A 44 Director Walkers II M. Will Entertain B. A. T. Schoolsch  $-21$ **Vigilianus The ancientration Residential Activity**  $\sigma$ - Sti  $\sim$ C A Molegan | Met anoposantito of a futbolic institution (Third Finite **D** Inscrição de Pós-Graduação Sail **合** micke  $\textbf{N}$  room  $<$  0000  $<$  rooms in  $=$  camp. Corandar Editas do Selecia TE Inscription e Erittain Campos do Formulário  $\overline{2}$ Detendenents bilitat bolo.  $\angle$  6:00x dados **O** NOVO DAMPO CAMPOS CADASTRADOS Formulation de Entrada de Dados **El** Recursos  $\overline{10}$ Campo Tipo Obrigatório Usta Ordern Acões +5 Outcomes 1237 None tim. . EDITAR . **CACLUM**  $\infty$ Linhas de Pesquisa E inscriptes des Candidatos 1255 Foto:  $\mathbb{N}$ 'Sin **RECORD ENGLISH**  $\Delta$  $\omega$ **Mag** Availar inscription a Selectorian Alunos<sup>-</sup> 1228 Data de tescimento w **Sitt COUNTY**  $\lambda$  $\omega$ **Ca.** Relations Acompanhemetri 1238 Naturalmade 1 .Sim EDITAR: GREENE  $\sim$  $\sim$ Q. Editals Invertion 1229 ¥. Size. 些市 **LED TANK** скопите  $\lambda$  $\omega$ -1230 Estado civil  $\tau$ flim. **EDITAR EXCLUSIV**  $\mathcal{L}$  $\omega$ 7240 Enderepo W. :9lm EDITAR<sup>C</sup> excone ö.  $\omega$ 1241 -CEP- $\mathbb{R}^2$ Sim<sup>2</sup> **EDITAR EXCLUSIVE**  $\lambda$  $\rightarrow$ Telefone firm 1242 m  $-3811$ **HOTAR ROCKIER**  $\sim$  $\sim$ 1243 Centar 30 'sim **LOCUME EXCLUSIVE**  $\mu_{\rm c}$ ×. **C 2017 CPD - MHR** Contato: masposqualsaces@untxlm  $1244$ :Fmail  $\langle 11 \rangle$  $8m$ EDITAR . **CELLUS**  $A$  $\sim$  $x^0 \sim \nabla \Phi_{\text{measured}}^0$ **TT O Digite agai para pesquisar** 扶 **A A A SI H** - 16 B. a D. E ê 着 馬  $\rightarrow$ ۰  $\mathcal{L}$ ÷ ٠ . ø 民

#### **VIII. Editar/excluir os campos dos formulários:**

### **IX. Tipos de campos:**

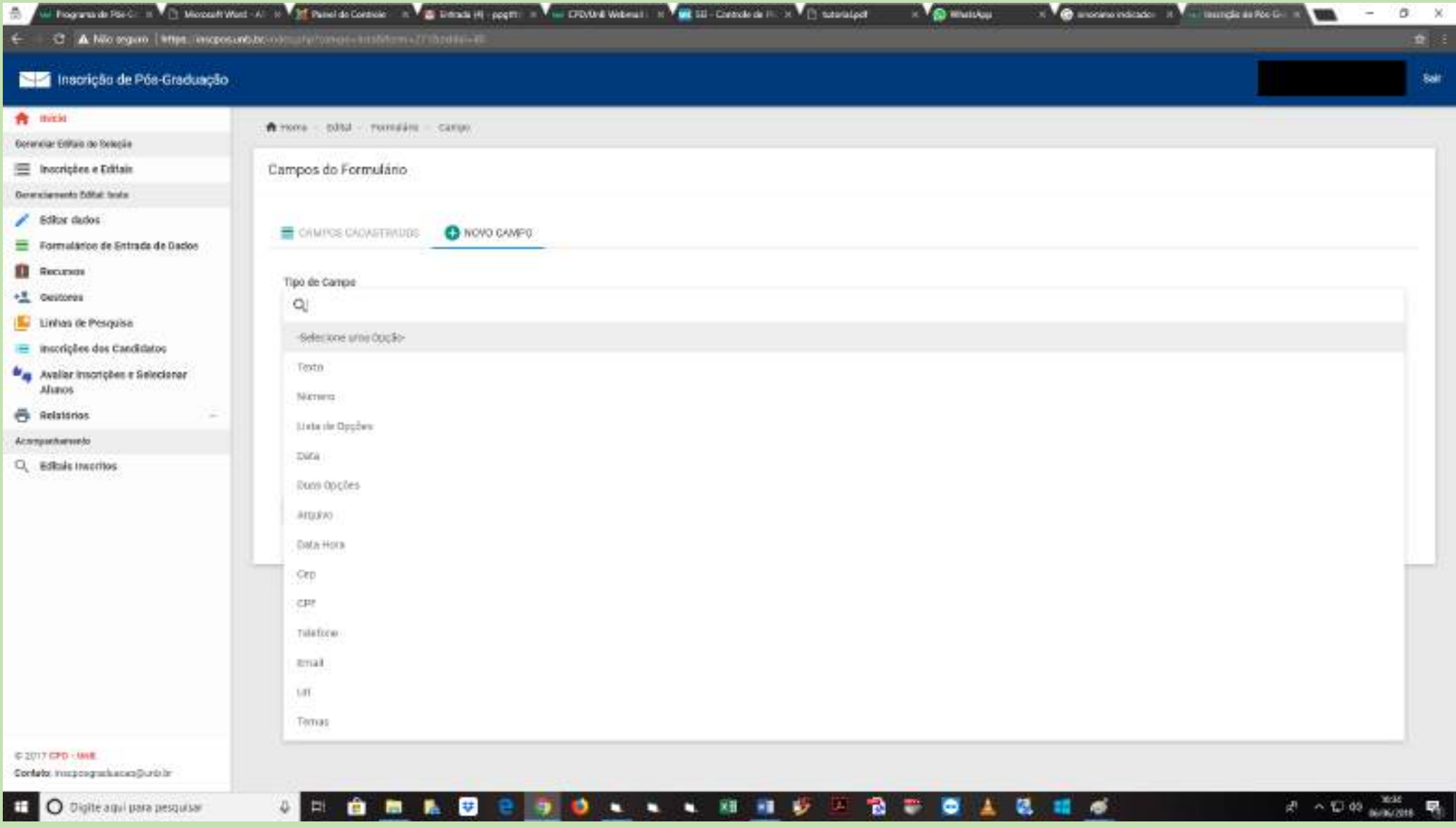

#### i) Texto:

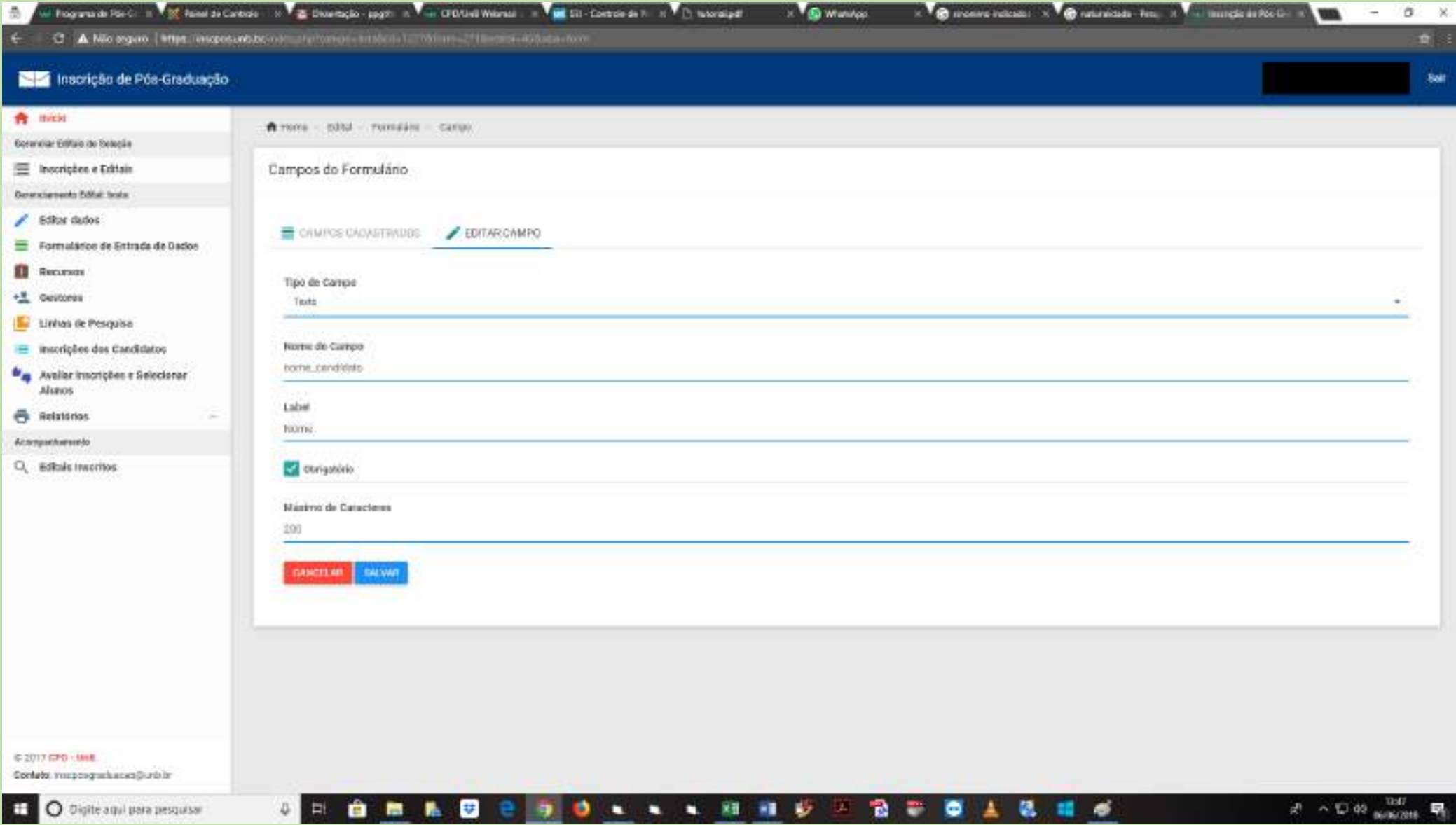

### **ii) Número:**

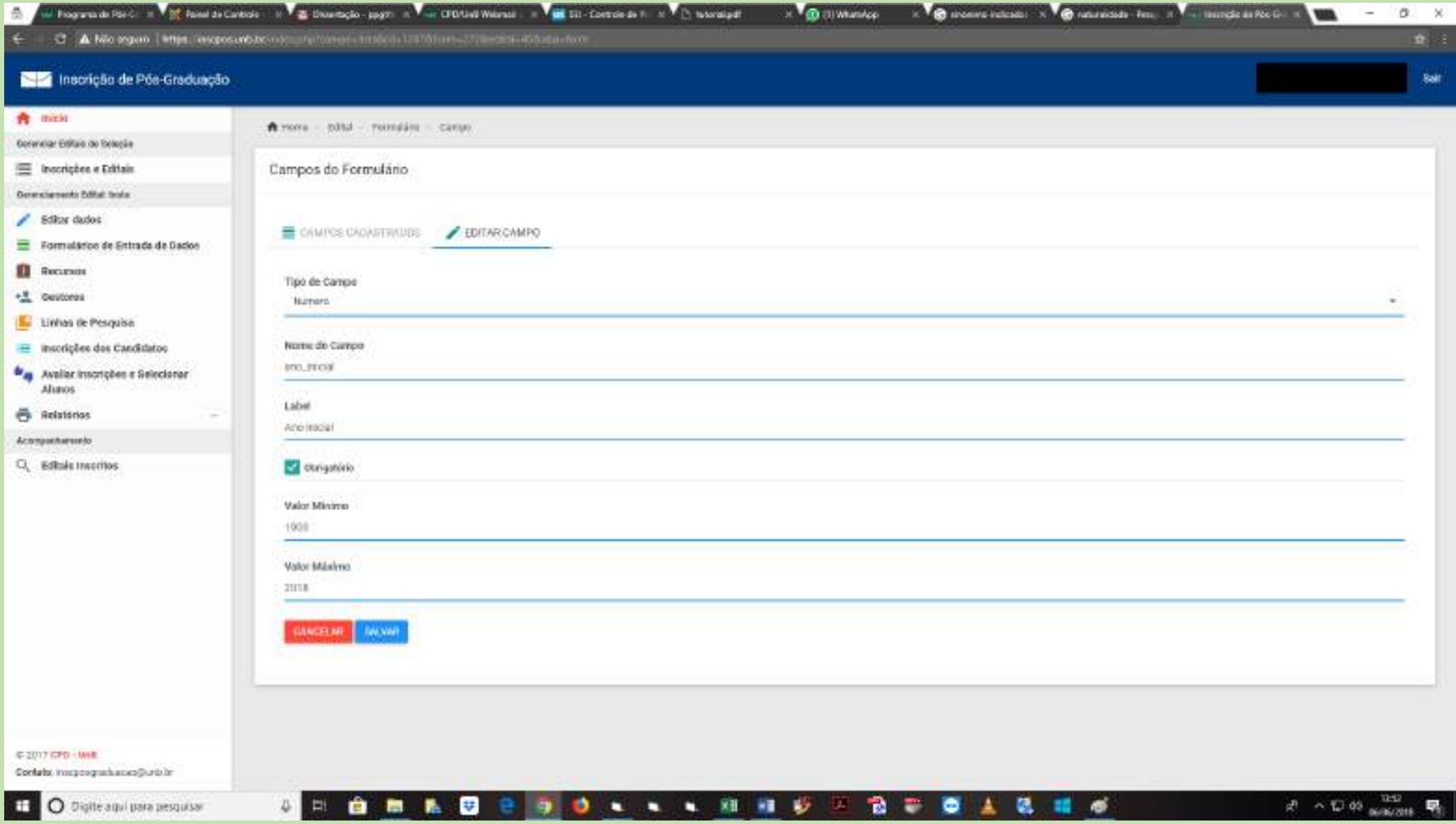

### **iii) Lista de opções**

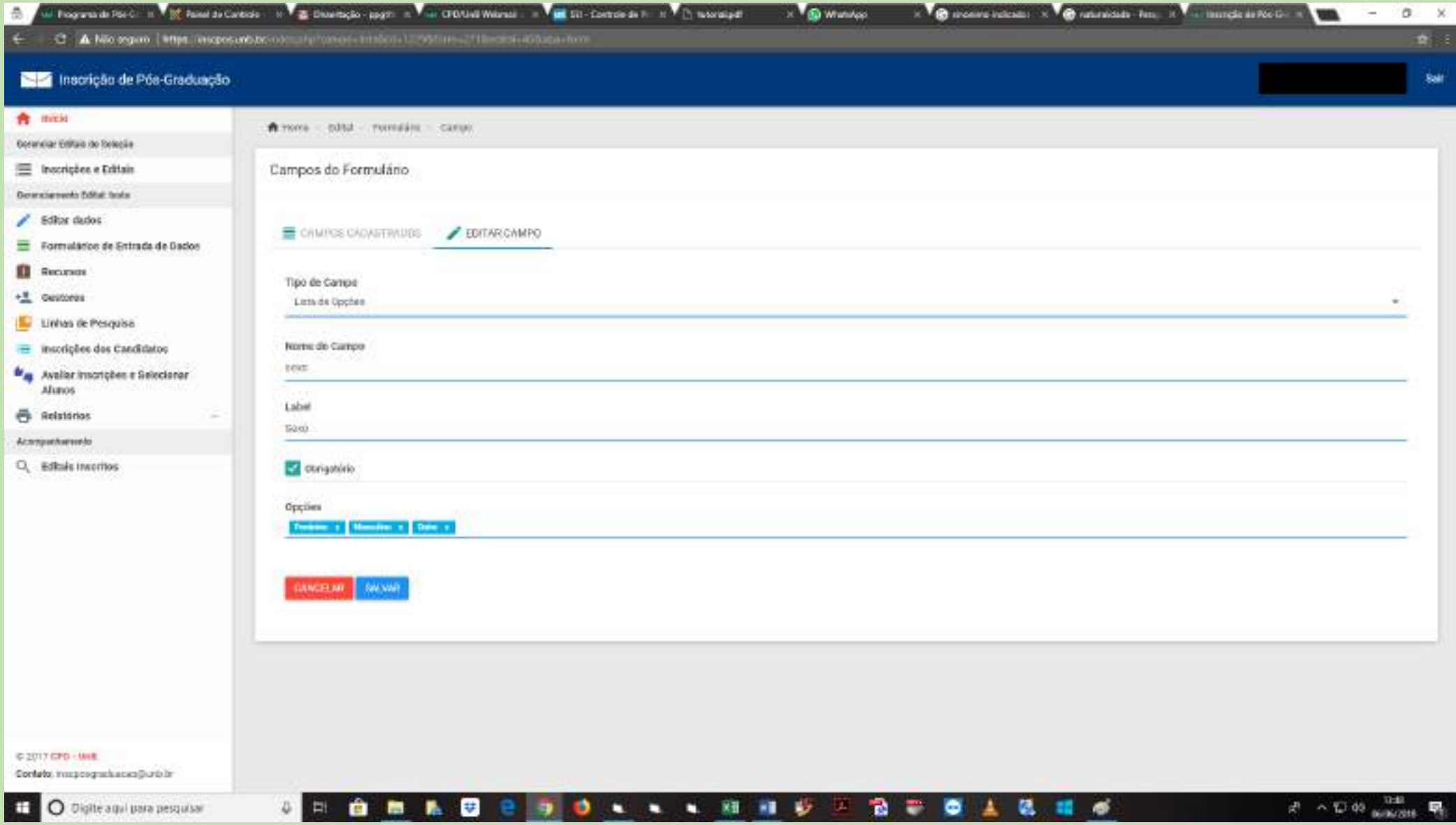

### **iv) Data**

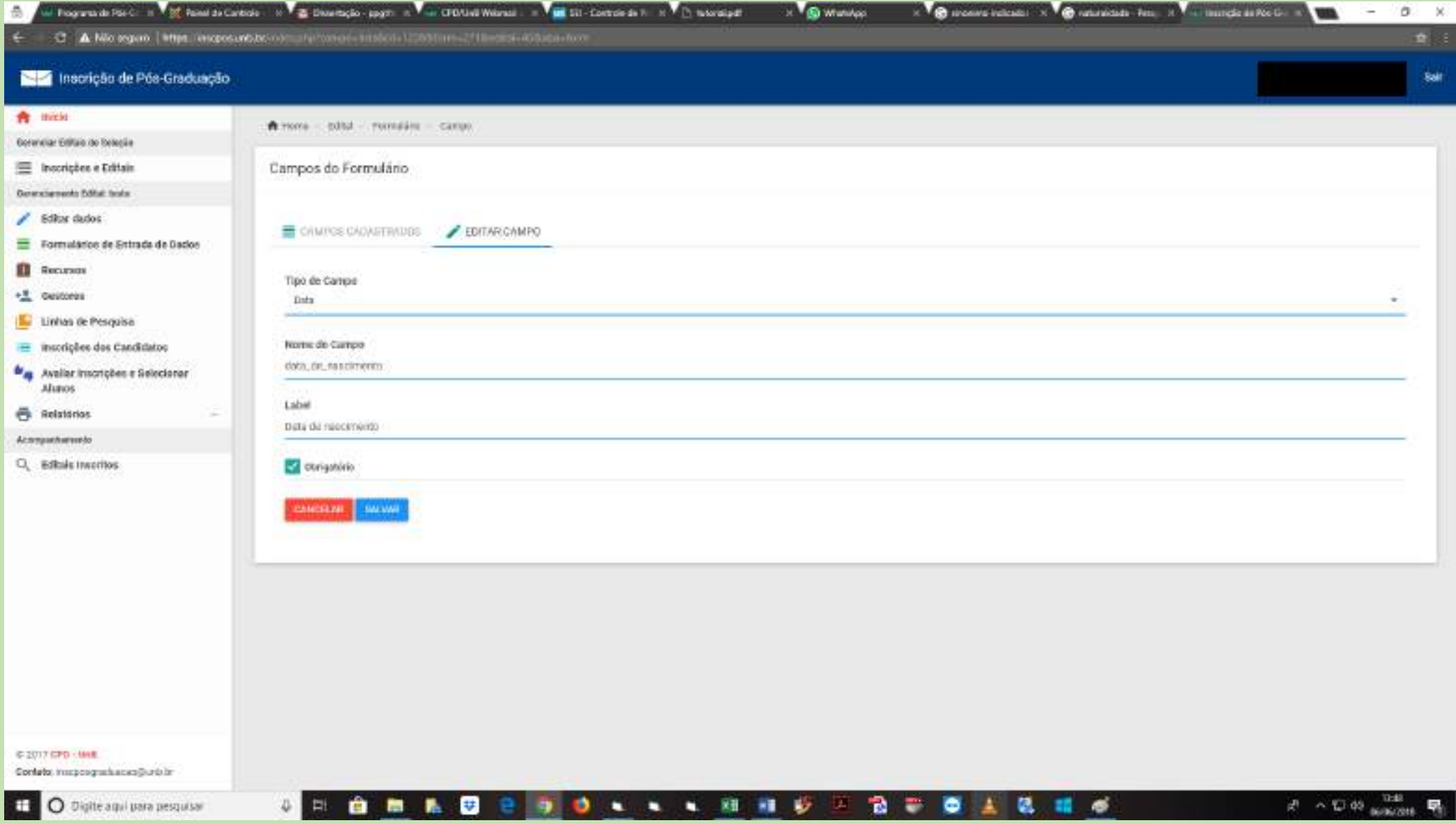

### v) Duas opções

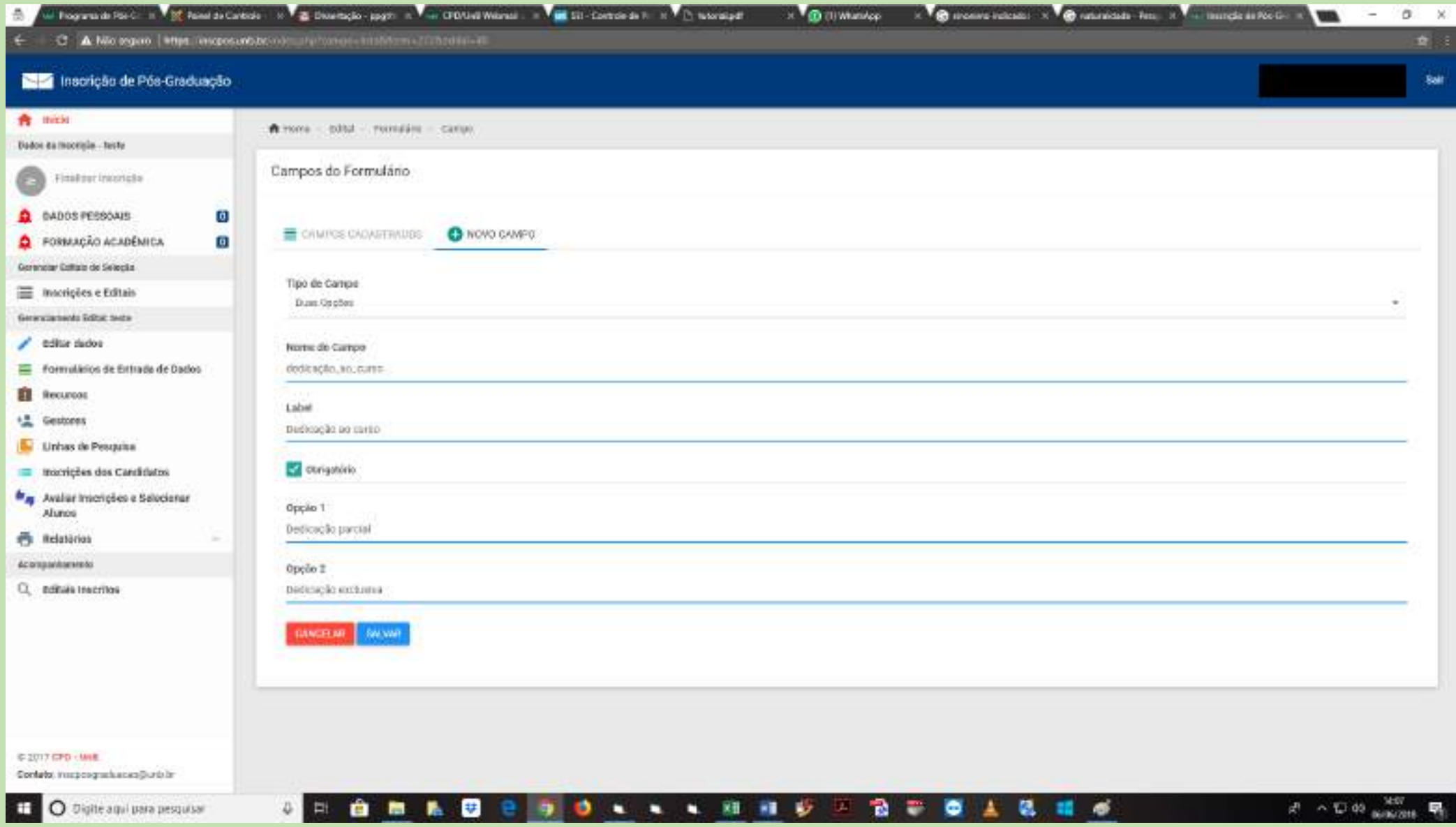

### **vi) Arquivo**

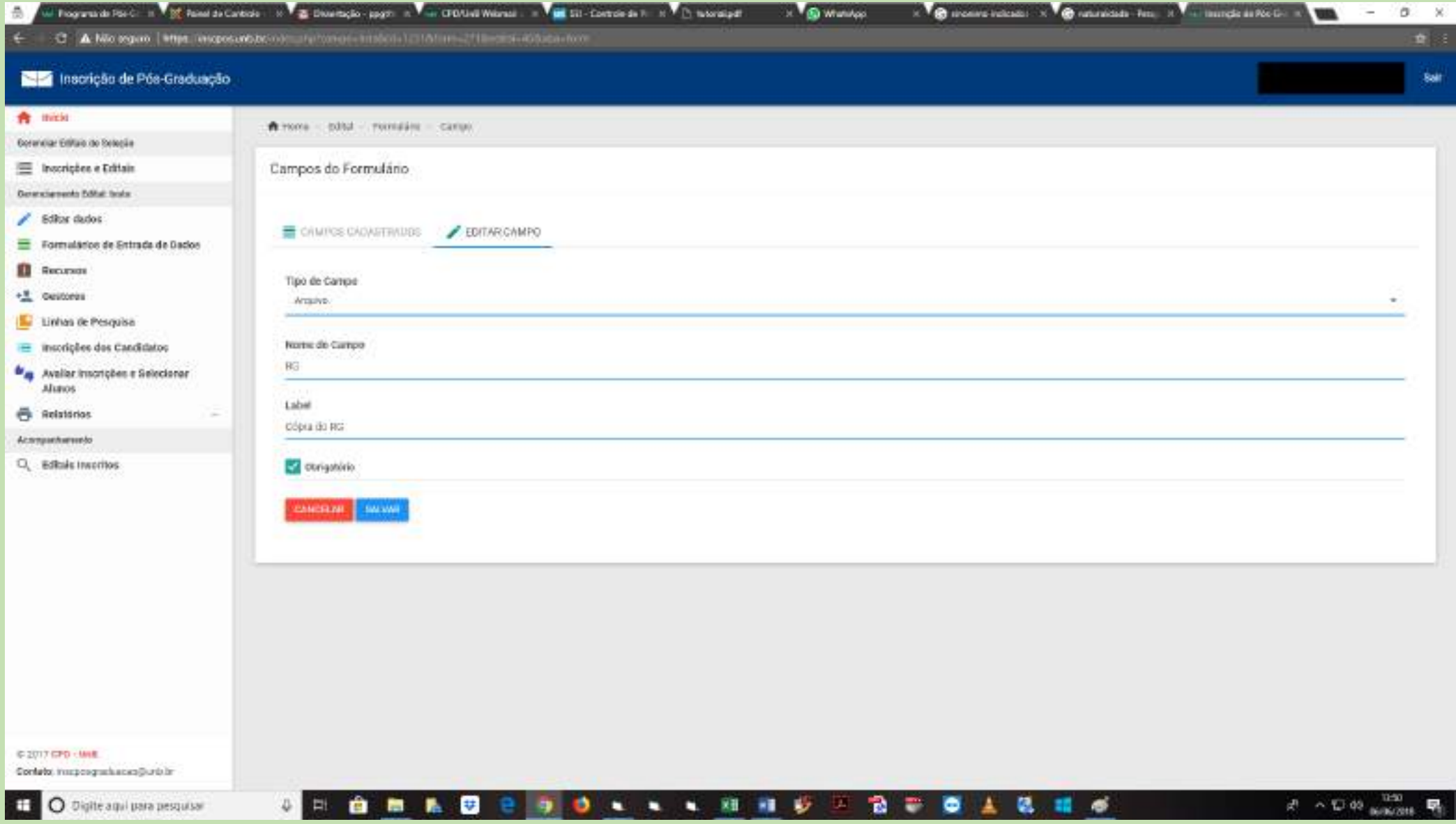

### vii) CEP

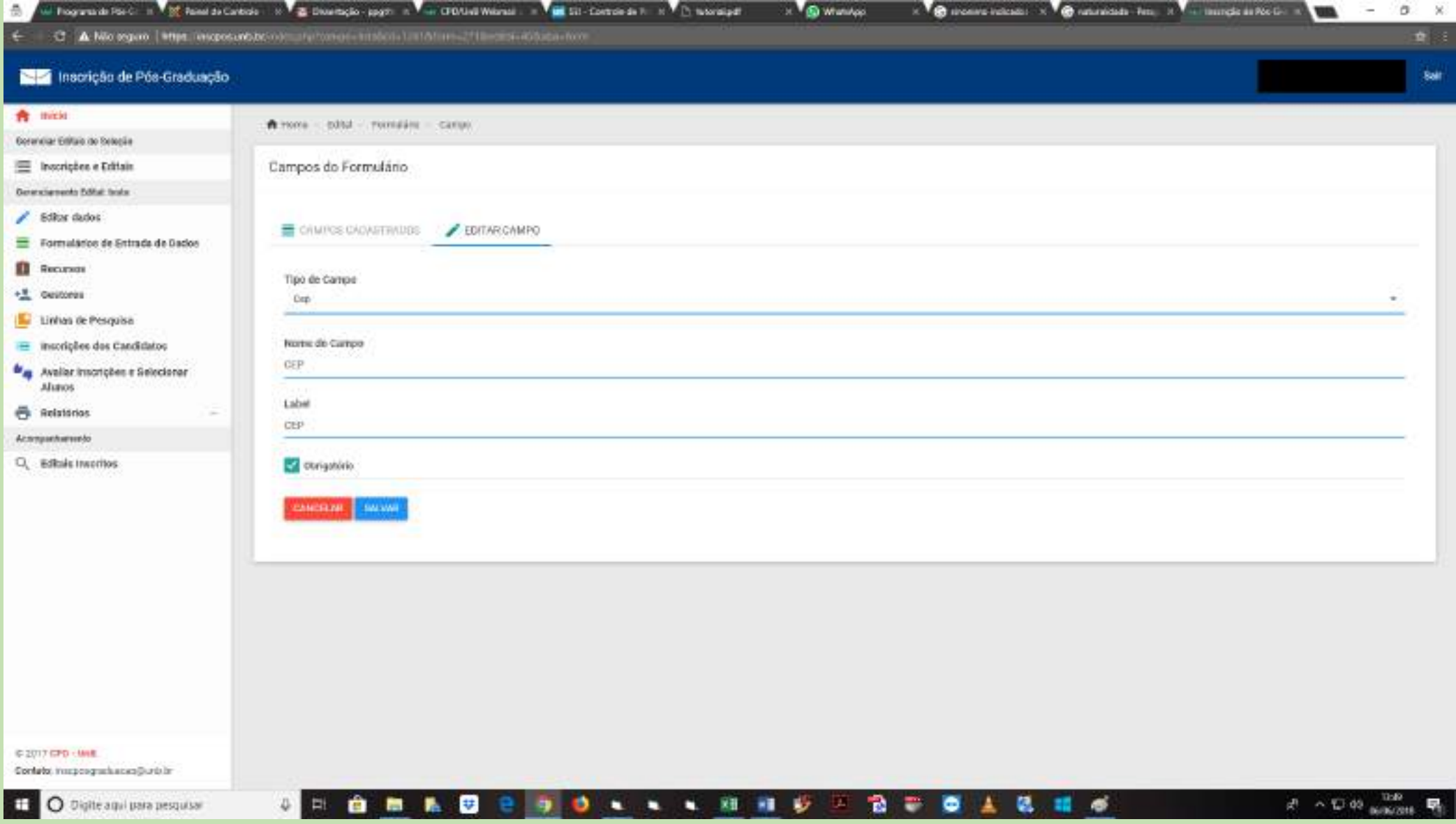

### **viii) Telefone**

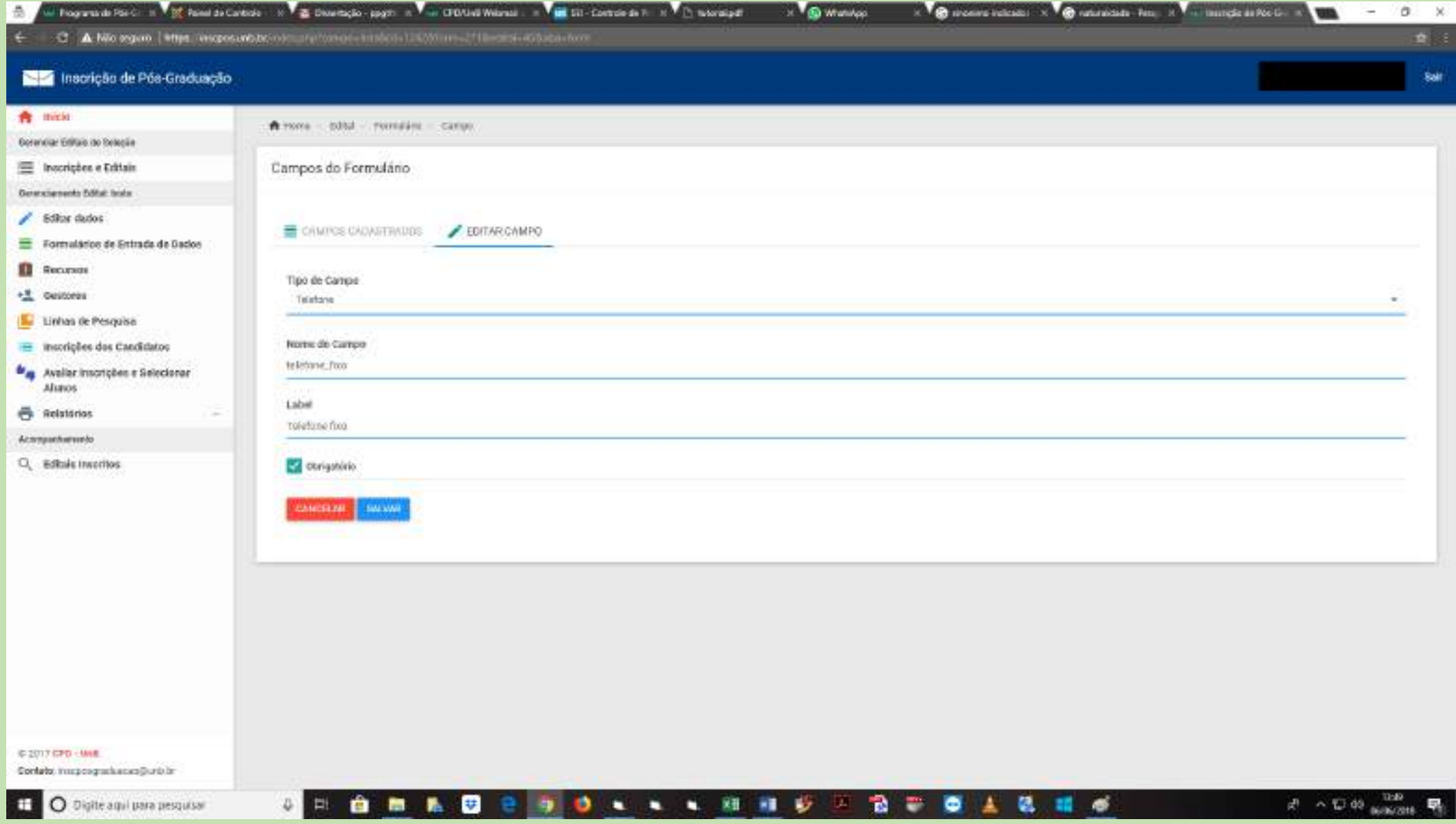

### **ix) E-mail**

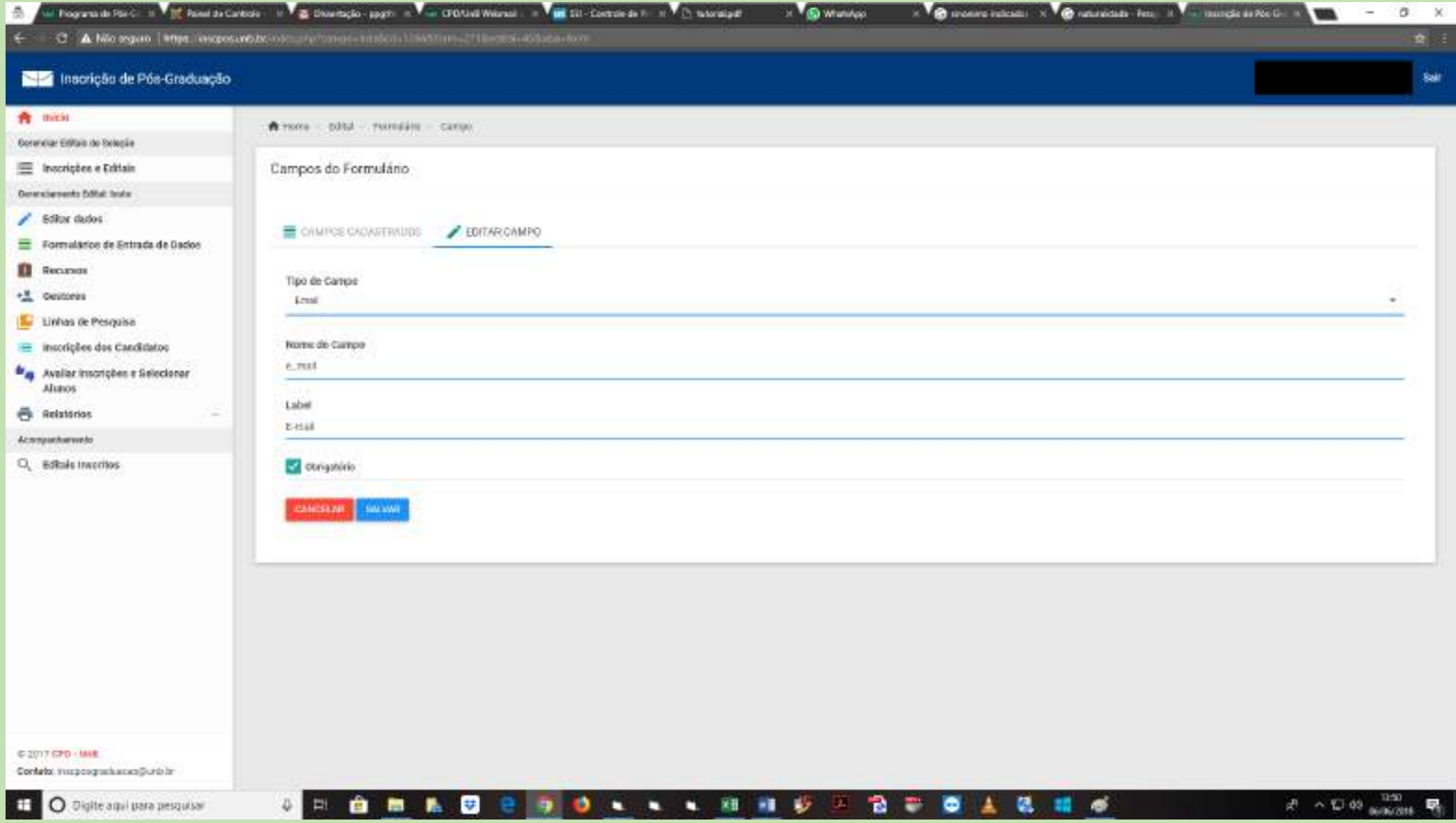

### **X. Visão do gestor**

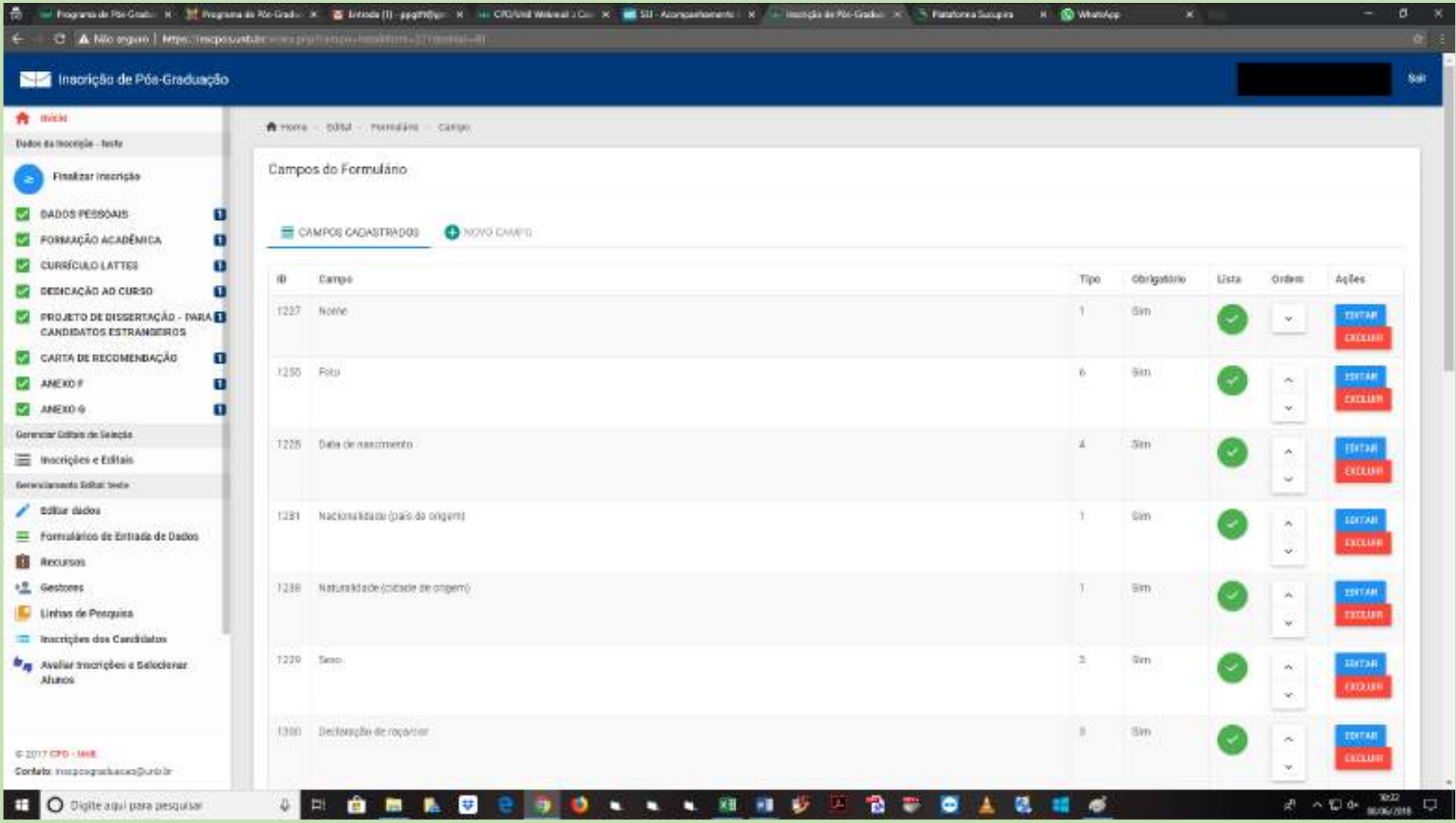

#### **XI. Visão do candidato**

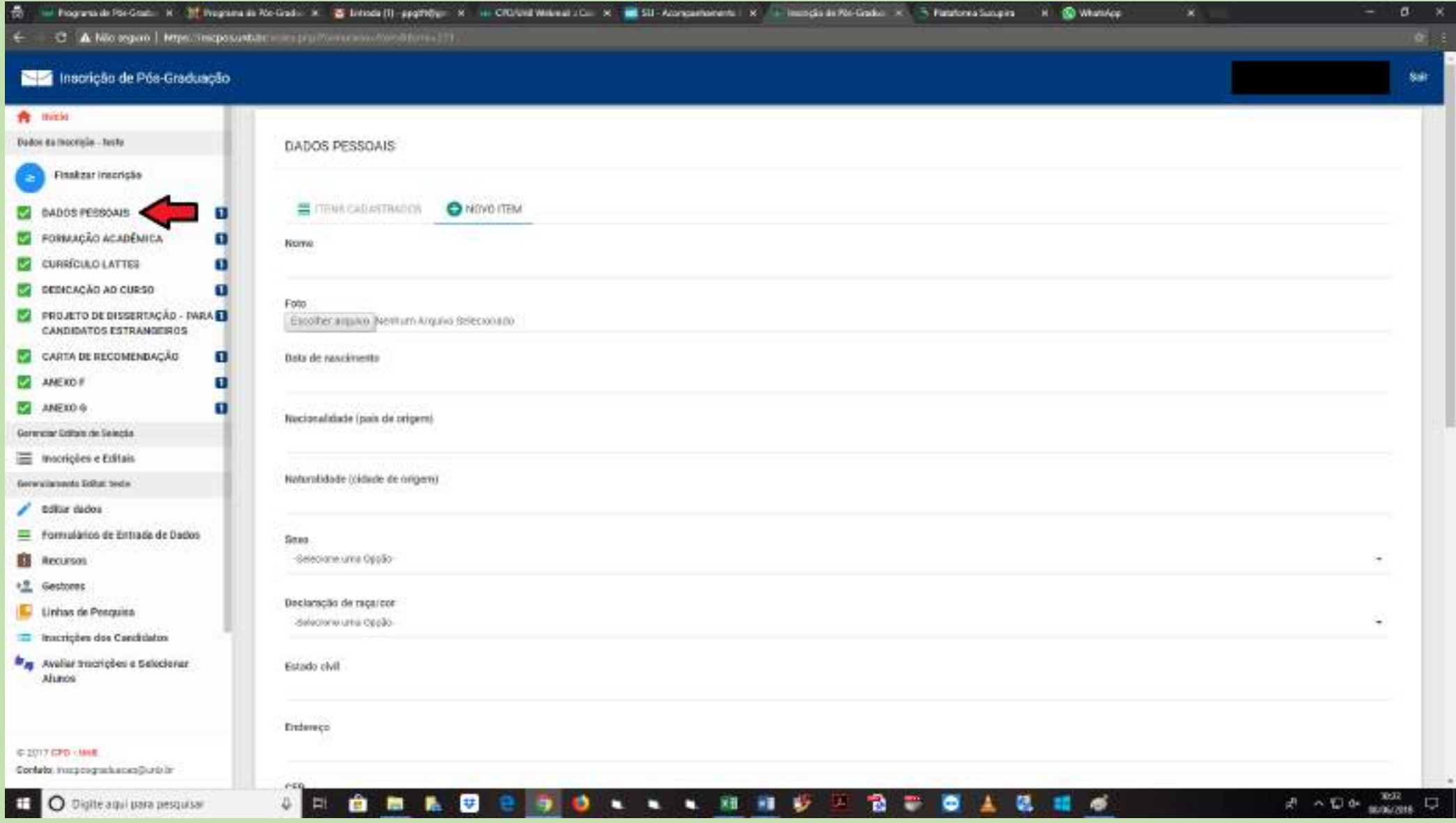